## МДК.01.01 **Организация, принципы построения и функционирования компьютерных сетей 3-курс**

### **Практические занятия**

Занятие 09

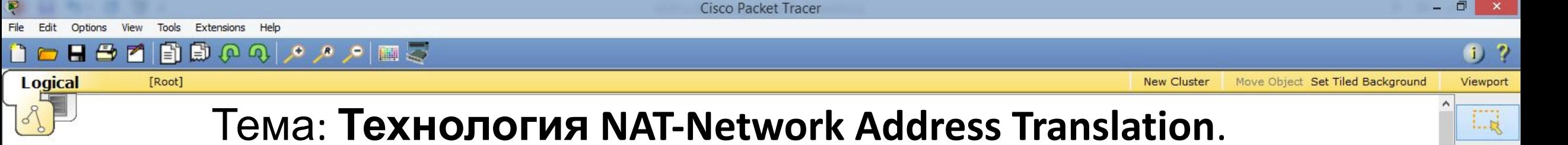

dus

 $\boldsymbol{\alpha}$ 

 $1 - 10$ 

 $\rightarrow$ 

厦

Основные понятия:

 - **Публичный ip-адрес** (белый ip-адрес) маршрутизруются в сети Интернет, доступны в любой точке мира. Получают такие адреса у интернет провайдеров. На данный момент самая популярная версия протокола – IPv4. Количество адресов ограничено.

 - **Частный ip-адрес** (серый ip-адрес) используются исключительно в локальных сетях. В Интернет с серыми ip-адресами выйти нельзя, т.к. они могут повторяться.

Возникает вопрос, как с серыми ip-адресами выйти в Интернет?

На помощь приходит технология NAT, которая позволяет осуществить доступ в Интернет пользователей с серыми ip-адресами.

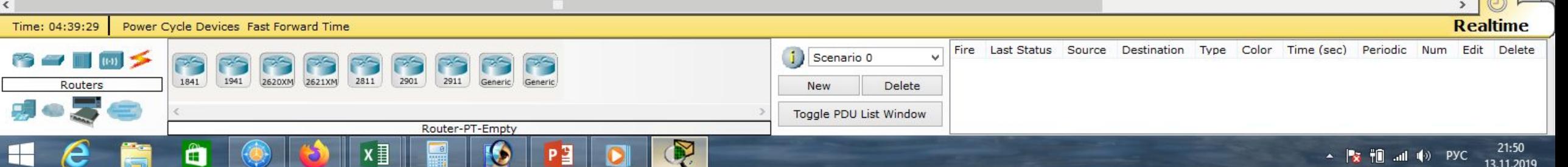

 $\Box$ 

Move Object Set Tiled Background

**New Cluster** 

 $\left(1\right)$  ?

Viewport

 $1 - R$ 

LMB

 $1...$ ai

 $\approx$ 

县

Cisco Packet Tracer

 $\blacksquare \triangleq \square \trianglerighteq \lozenge \lozenge \lozenge \lozenge \blacksquare \trianglerighteq$ 

### **Logical** [Root]

Существует три типа NAT:

- статический,
- динамический,

 - перегруженный (PAT, *Port address translation*). Позволяет преобразовывать несколько серых ip-адресов в один белый ip-адрес. С помощью этой технологии можно обеспечить Интернетом целый офис, используя всего один белый ipадрес.

Ещё одним преимуществом NAT является безопасность, т.к. к локальным компьютерам отсутствует доступ из внешней сети.

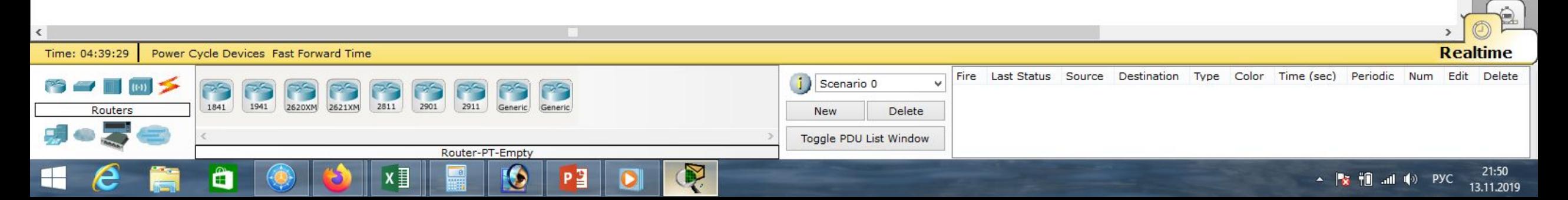

Сіsco Packet Tracer - D:\Андрей\Компьютерные сети\МДК.01.01 Организация, принципы построения и функционирования компьютерных сетей\Практические работы\Работа 18.pkt

 $\bullet$  ?

Viewport

 $1 - R$ 

LMB

 $1 - 10$ 

E

Move Object Set Tiled Background

**New Cluster** 

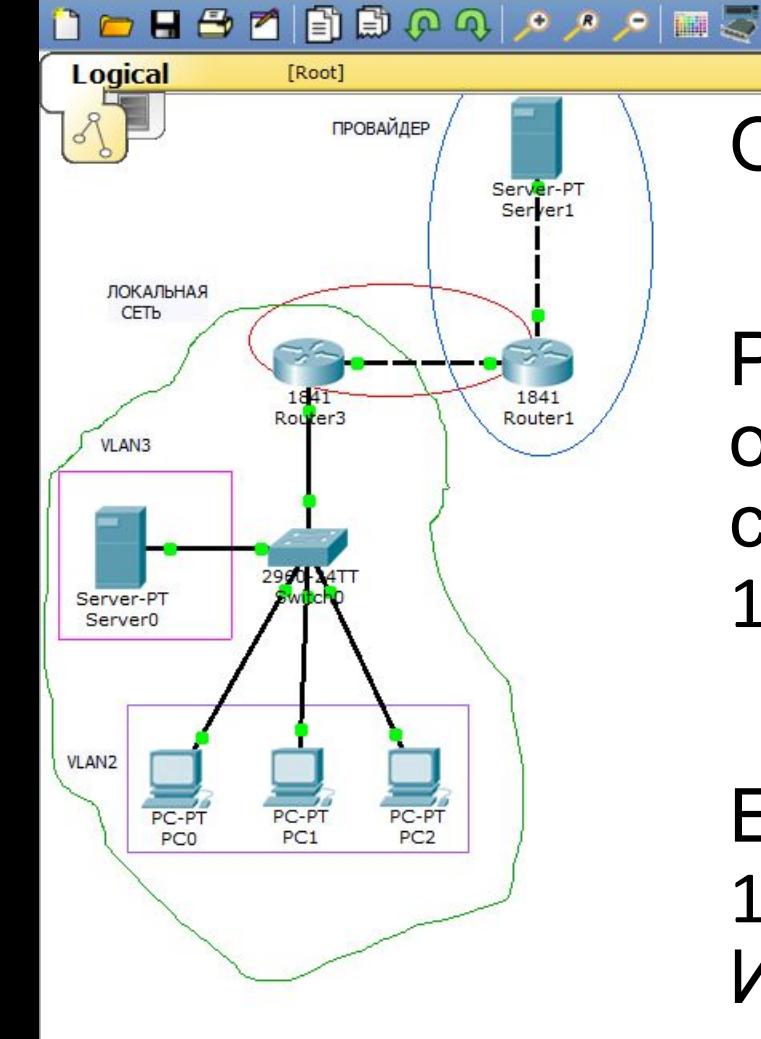

 $H \oplus$ 

Опробуем на практике статический NAT и PAT.

Рассмотрим типовой пример для небольшого офиса, состоящего из трёх компьютеров, сервера, коммутатора 2960 и маршрутизатора 1841.

Ещё нужно добавить сервер и маршрутизатор 1841 для имитации услуг провайдера и выхода в Интернет.

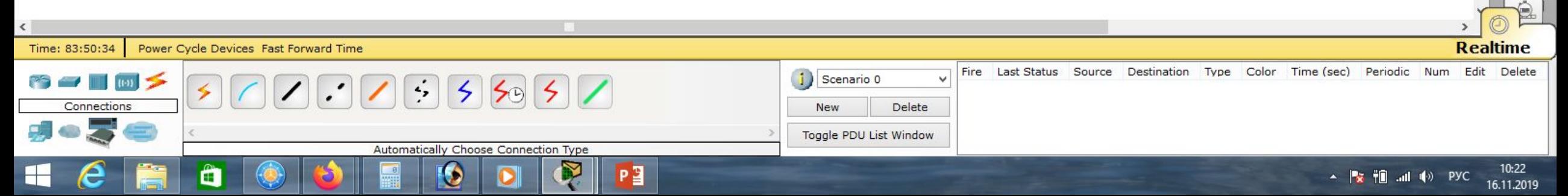

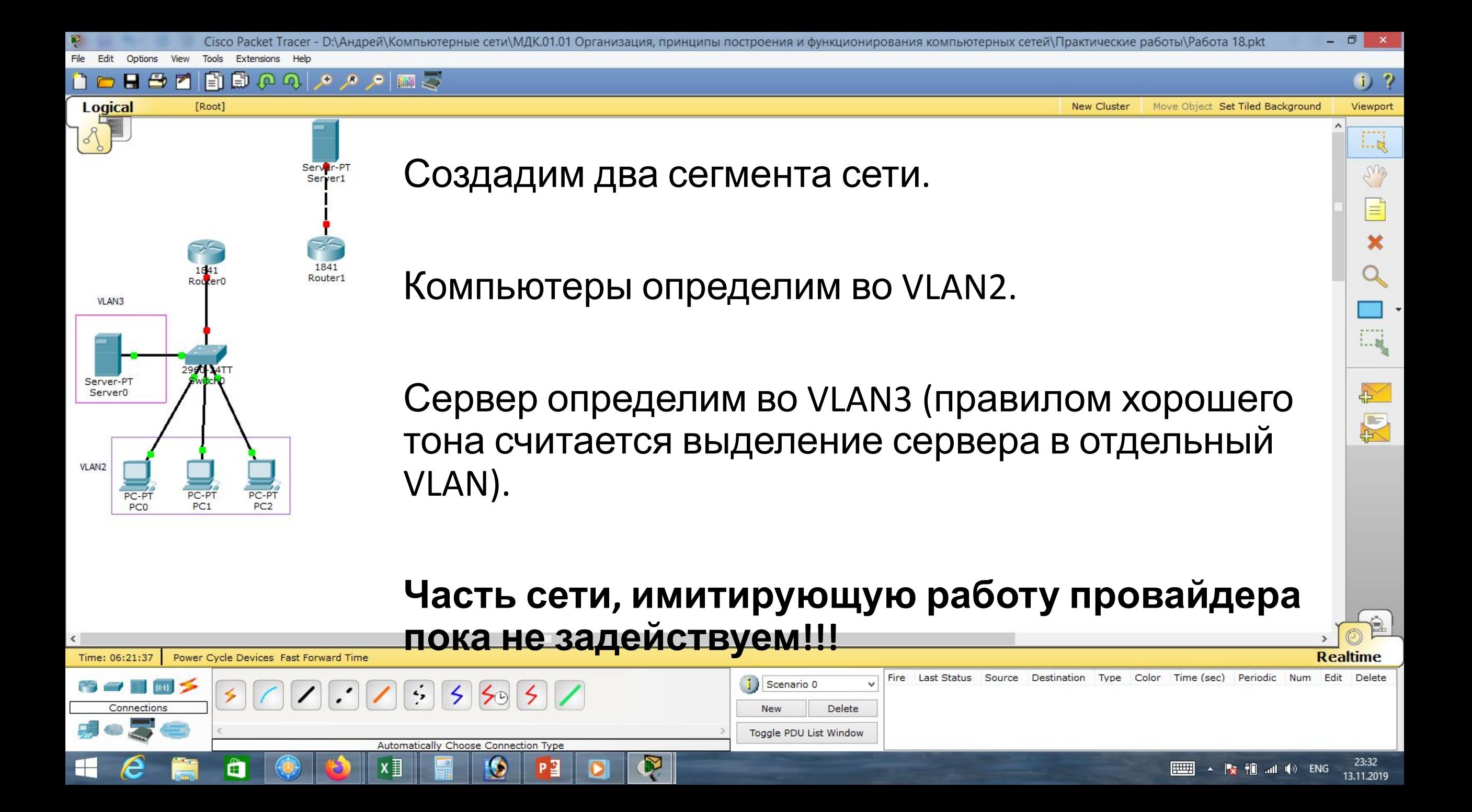

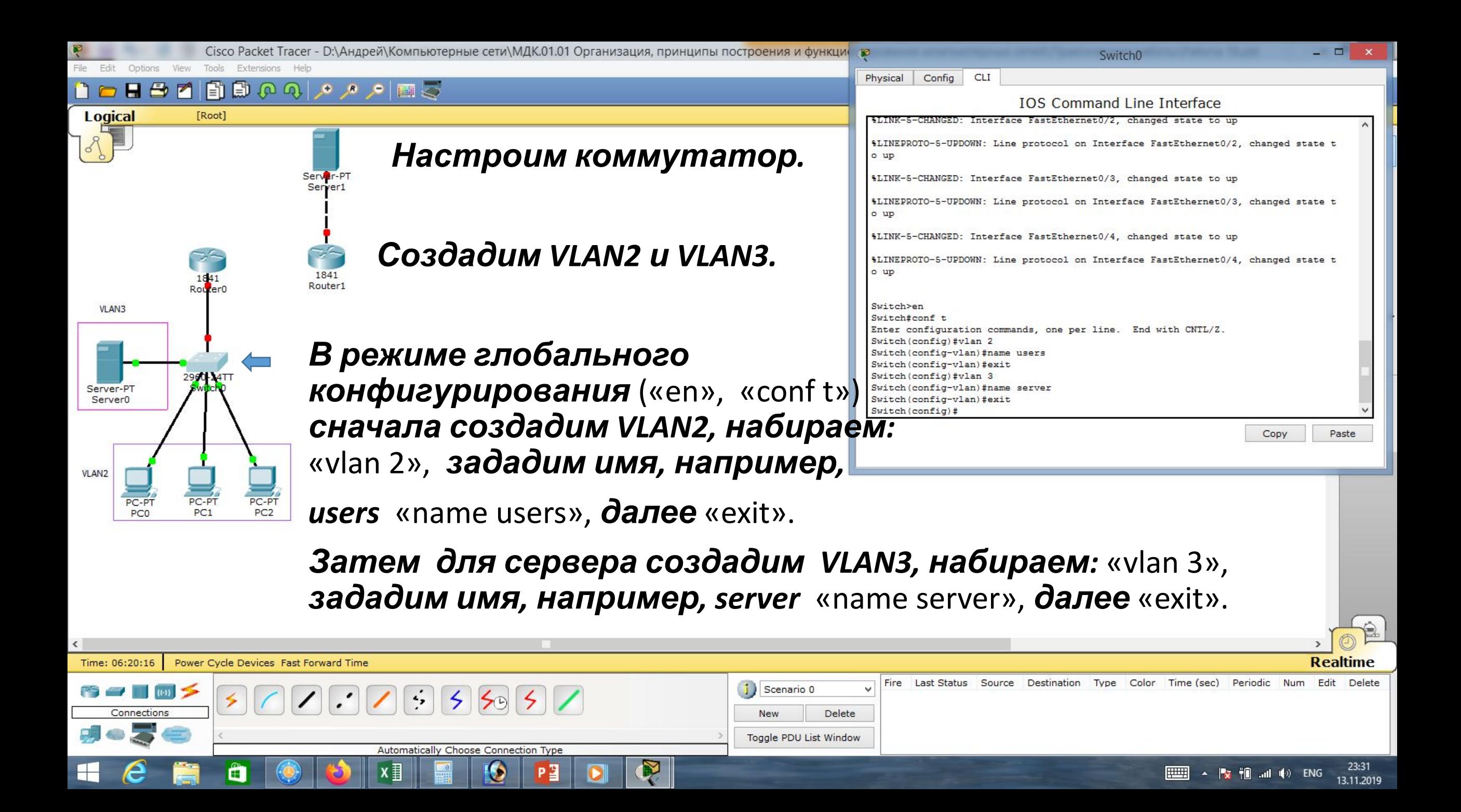

![](_page_6_Figure_0.jpeg)

![](_page_7_Figure_0.jpeg)

![](_page_7_Picture_115.jpeg)

![](_page_8_Figure_0.jpeg)

![](_page_8_Figure_1.jpeg)

Power Cycle Devices Fast Forward Time

Time: 31:06:38

*(может быть другими).* 

*Настроим порт Fa0/5 как trunk-порт:* «int Fa0/5», «switchport mode trunk», «switchport trunk allowed vlan 2,3», «end»,

«wr mem».

Automatically Choose Connection Type

4

![](_page_8_Picture_160.jpeg)

Color

Type

Time (sec)

Periodic

Fire Last Status Source Destination

Scenario 0

Toggle PDU List Window

Delete

New

 $\Box$ 

Copy

Paste

**Realtime** 

Delete

14.11.2019

Edit

Num

 $mH = \Phi$  ENG

![](_page_9_Figure_0.jpeg)

![](_page_10_Figure_0.jpeg)

![](_page_11_Picture_0.jpeg)

![](_page_12_Figure_0.jpeg)

![](_page_13_Figure_0.jpeg)

![](_page_14_Picture_48.jpeg)

▦

![](_page_15_Picture_43.jpeg)

 $\mathbb{R}^n$ 

![](_page_16_Picture_49.jpeg)

▦

![](_page_17_Picture_60.jpeg)

Toggle PDU List Window

**EXERCISE 22:22**<br>**EXERCISE 14.11.2019** 

R

Copper Straight-Through

**n** 

 $x \equiv$ 

 $\blacksquare$ 

 $\epsilon$ 

ia.

 $\qquad \qquad \qquad \qquad \qquad \qquad \qquad$ 

 $\boldsymbol{\Omega}$ 

 $P<sup>2</sup>$ 

 $\bullet$ 

![](_page_18_Figure_0.jpeg)

 $\Box$   $\times$ 

 $\mathsf{X}$ 

22:25

14.11.2019

![](_page_19_Figure_0.jpeg)

![](_page_20_Figure_0.jpeg)

 $H \oplus$ 

**Logical** 

 $\blacksquare$ 

[Root]

Локальную сеть мы настроили.

Предположим, что нам понадобилось подключить нашу локальную сеть к сети Интернет.

Для этого пришлось обратиться к провайдеру, который нам прокинул кабель и выделил какой-то *белый статический ip-адрес*.

Симулируем сеть Интернет с помощью сервера и роутера, у которых будут *белые ip-адреса*.

![](_page_20_Picture_5.jpeg)

 $\left(1\right)$  ?

Viewport

 $1 - R$ 

dry

i...

 $\sim$ 

厦

Move Object Set Tiled Background

**New Cluster** 

![](_page_21_Figure_0.jpeg)

![](_page_22_Figure_0.jpeg)

![](_page_23_Figure_0.jpeg)

![](_page_24_Figure_0.jpeg)

23:27

14.11.2019

 $u(1, 1)$  ENG

Automatically Choose Connection Type

![](_page_25_Figure_0.jpeg)

Toggle PDU List Window

15.11.2019

Automatically Choose Connection Type

![](_page_26_Picture_0.jpeg)

![](_page_27_Figure_0.jpeg)

![](_page_27_Picture_121.jpeg)

![](_page_28_Figure_0.jpeg)

Сіsco Packet Tracer - D:\Андрей\Компьютерные сети\МДК.01.01 Организация, принципы построения и функциф

### $H \oplus M$

Power Cycle Devices Fast Forward Time

 $\frac{1}{2}$ 

 $\leq$ 

Automatically Choose Connection Type

 $50$ 

[Root]

![](_page_29_Figure_2.jpeg)

Logical

Time: 48:52:17

*Вернёмся к настройке маршрутизатора нашей сети. Интерфейс Fa0/1 для NAT будет являться внешним, а интерфейсы Fa0/0.2, Fa0/0.3 будут для NAT внутренними. Набираем:* «en», «conf t»**,**  «int fa0/1»**,**  «ip nat outside»**,**  «exit», «int fa0/0.2»**,**  «ip nat inside», «exit»**.**

PЗ

Scenario 0

**New** 

![](_page_29_Figure_4.jpeg)

23:01

15.11.2019

▲ By Tip …nd oft》 PYC

![](_page_30_Figure_0.jpeg)

![](_page_31_Figure_0.jpeg)

Toggle PDU List Window

Automatically Choose Connection Type

P∃

<del>†</del>mi …ul n(∘) ENG 15.11.2019

23:30

![](_page_32_Figure_0.jpeg)

![](_page_32_Picture_92.jpeg)

![](_page_33_Picture_0.jpeg)

![](_page_34_Figure_0.jpeg)

![](_page_35_Figure_0.jpeg)

Ë

![](_page_35_Picture_133.jpeg)

![](_page_36_Figure_0.jpeg)

![](_page_37_Picture_83.jpeg)

 $\sim$  **3 iii** and **d**) PYC 0:24

Automatically Choose Connection Type

 $\bullet$ 

 $\bullet$ 

 $\blacksquare$ 

 $\epsilon$ 

Ħ

 $\qquad \qquad \bullet$ 

R

**PE** 

![](_page_38_Figure_0.jpeg)

**New** 

Automatically Choose Connection Type

P 3

Toggle PDU List Window

Delete

 $0:33$ 

16.11.2019

▲ <mark>※ </mark> 油 (\*) PYC

Connections

Ë

![](_page_39_Figure_0.jpeg)

### 自 国のの ت ⊞ام مر م  $\overline{E}$

 $1$  ?

 $\Box$ 

**New Cluster** Move Object Set Tiled Background Viewport

![](_page_39_Figure_5.jpeg)

![](_page_40_Figure_0.jpeg)

æ

 $0:47$  $\frac{1}{2}$   $\frac{1}{2}$  16.11.2019

![](_page_41_Figure_0.jpeg)

![](_page_42_Figure_0.jpeg)

![](_page_43_Figure_0.jpeg)

![](_page_44_Figure_0.jpeg)

![](_page_45_Figure_0.jpeg)

![](_page_46_Figure_0.jpeg)

![](_page_47_Picture_0.jpeg)

![](_page_48_Figure_0.jpeg)

![](_page_49_Picture_2.jpeg)

# **Список литературы:**

- 1. Компьютерные сети. Н.В. Максимов, И.И. Попов, 4-е издание, переработанное и дополненное, «Форум», Москва, 2010.
- 2. Компьютерные сети. Принципы, технологии, протоколы, В. Олифер, Н. Олифер (5-е издание), «Питер», Москва, Санк-Петербург, 2016.
- 3. Компьютерные сети. Э. Таненбаум, 4-е издание, «Питер», Москва, Санк-Петербург, 2003.

## **Список ссылок:**

https://studfiles.net/html/2706/610/html\_1t7827cn0P.AOQ6/htmlconvd-5FjQl116x1.jpg

https://bigslide.ru/images/51/50961/960/img12.jpg

https://bigslide.ru/images/51/50961/960/img11.jpg

https://1.bp.blogspot.com/-qptz15WfEJE/XDoN736gSvI/AAAAAAAAAU8/ESDrBE1iP-0vt5keIdxrnh\_Y6ZpF2\_2tQCLcBGAs/s1600/Hybrid-Networ k.jpg

http://www.klikglodok.com/toko/19948-thickbox\_default/jual-harga-allied-telesis-switch-16-port-gigabit-10-100-1000-unmanaged-at-gs900-1 6.jpg

http://900igr.net/up/datas/221400/029.jpg

### **Спасибо за внимание!**

Преподаватель: Солодухин Андрей Геннадьевич Электронная почта: asoloduhin@kait20.ru